# **INTERAKTIVNA POWERPOINT PREZENTACIJA INTERACTIVE POWERPOINT PRESENTATION**

### **Alma Žiga, Dr. sc. Hermina Alajbegović, Dr. sc. Univerzitet u Zenici Mašinski fakultet**

#### **REZIME**

*PowerPoint, uz korištenje programskog jezika Visual Basic for Applications (VBA), daje mogućnost stvaranja interaktivne multimedijalne prezentacije. Interaktivne prezentacije omogućuju korisnicima da uče vlastitim tempom, motiviraju učenje kroz izazovno virtualno okruženje i dopiru do korisnika angažujući različita čula. Stvaranje takve prezentacije u PowerPointu, uz upotrebu VBA, ne traži sofisticirano znanje. Uz pomoć nekoliko osnovnih potprograma, odgovarajućim tipkama prezentacije mogu se dati različite funkcije. U ovom radu predstavit će se nekoliko potprograma pomoću kojih se može napraviti efektan kviz u PowerPointu.* 

#### **Ključne riječi:** *PowerPoint*, VBA, kviz

### **SUMMARY**

*PowerPoint, using Visual Basic for Applications (VBA) gives the possibility of creating interactive multimedia presentation. Interactive presentations allow the users to learn at their own pace, motivate learning through a challenging virtual environment and reach the users through different senses. The creation of such a presentation in PowerPoint, using VBA, does not require sophisticated knowledge. With the help of a few basic routines, the appropriate buttons of the presentation can be given different functions. This paper presents a few routines which can be used for the creation of the effective quiz in PowerPoint.* 

**Keywords:** *PowerPoint*, VBA, quiz

# **1. INTERAKTIVNOST PREZENTACIJE**

Brojne su prednosti održavanja nastave u računarskom centru. Prilikom izrade programskih zadataka, studenti imaju mogućnost upotrebe elektronskih izdanja knjiga, čime imaju brz pristup potrebnim informacijama. Edukacioni softveri s animacijama vizuelno im predočavaju nastavnu materiju, a za složene matematičke proračune mogu da koriste matematički softver. Glavni nedostaci bili bi: upotreba interneta za zabavu i prilika da se završi rad na projektnom zadatku drugog predmeta.

Postavlja se pitanje kako dodatno privući i zadržati pažnju studenata. Jedan od načina je upotreba interaktivnih prezentacija koje će pomoći studentima pri učenju tako što će im povećati motivaciju dajući im osjećaj kontrole pri učenju i dopirući do njih kroz različita čula. Prihvaćeno je da studenti mogu biti angažovani kroz više čula. Neki imaju izraženu vizuelnu percepciju, drugi auditornu, treći kinestetičku (najbolje uče dok su fizički aktivni ili kroz

aktivnosti koje zahtijevaju učestvovanje), ali većina ima kombinaciju ove tri percepcije. Uz pomoć ovih prezentacija, studenti mogu duže da zadrže fokus interesovanja, što opet kao ishod stvara poboljšani proces učenja i usvajanja znanja.

Nastavnici često, čak iako dugo koriste *PowerPoint*, nisu svjesni mnogih multimedijalnih ili interaktivnih svojstava ovog programa za pravljenje prezentacija. Prvo da se objasne ova dva pojma. Multimedia (lat. multum + medium) je medij koji koristi više oblika informacionog sadržaja i informacionog procesiranja (tekst, zvuk, grafika, animacija, video) da bi informisao ili zabavio korisnika [1]. Razvoj multimedijalnih tehnologija je omogućio realizaciju nastavnih materijala s interaktivnim elementima. To su aplikacije namijenjene za učenje određene materije, pri čemu korisnici imaju mogućnost aktivnog učešća. Korištenje interaktivnog softvera nalikuje konverzaciji između ljudi; odgovori korisnika utiču ili mijenjaju način na koji sistem funkcioniše. Više od 30 studija utvrdilo je da interaktivne tehnologije ubrzavaju proces učenja, te kao posljedicu povećavaju prolaznost i ocjene učenika (studenata) [2].

Od verzije *PowerPoint* 97, uz multimedijalne elemente kao što su slike, zvuci, video isječci, novije verzije ovog programa dozvoljavaju interaktivne elemente, uključujući dugmad i hiperlinkove. Može se:

- dodati više dugmadi za navigaciju (npr. prezentacija može početi slajdom s aktivnim dugmadima sadržaja, umjesto linearne navigacije sa slajda na slajd),
- preći na neku drugu prezentaciju, dokument ili web stranicu pomoću linkova i
- napraviti jednostavan test s mogućnošću više izbora (npr. kada student klikne na dugme s tačnim odgovorom pojavljuje se slajd koji kaže ''Tačno!'').

Iako je interaktivnost *PowerPoint*a moćna i korisna, također je vrlo ograničena. Uz korištenje programskog jezika *Visual Basic for Applications* (VBA), ona se može proširiti do skoro neograničenih dimenzija [3-6]. S VBA, može se promijeniti sadržaj i izgled slajdova, zavisno od studentovog odgovora, može se tražiti dopuna od strane studenata, dodati dodatni slajdovi, sakriti ili pojaviti grafika. Sam naziv VBA znači objekno-orijentisan programski jezik koji se može koristiti za dodavanje funkcionalnosti *Microsoft Office* aplikacijama, uključujući i *PowerPoint*. Sam korisnik *PowerPoint*a ne mora biti programer da bi uspio napraviti efektnu prezentaciju. S osnovnim poznavanjem nekog programskog jezika, npr. *Fortran*a, mogu se razumjeti jednostavni potprogrami koji će odgovarajućim tipkama prezentacije dati funkcionalnost. U ovom radu izložit će se nekoliko potprograma (engl. *macro*a) koji se lako mogu primijeniti za pravljenje kvizova.

# **2. JEDNOSTAVNI POTPROGRAMI ZA PRAVLJENJE KVIZA U** *POWERPOINT***U**

U ovom odjeljku objasnit će se jednostavni potprogrami (*macro*i) koji se mogu koristiti pri pravljenju kviz-pitanja u *PowerPoint*u. Za četiri, najčešće korištena tipa pitanja, dat je po jedan primjer. Svi primjeri napravljeni su u okviru predmeta Otpornost materijala II. Svaki termin vježbi završavao se s kratkim kvizom koji je predstavljao rezime gradiva tih vježbi. Kviz je bio sastavljen od nekoliko slajdova i najviše 13 pitanja. U nastavku će se objasniti sadržaj kviza.

Prvi slajd kviza treba da sadrži naziv oblasti i dugme koje označava pokretanje kviza. Ovom dugmetu se pridružuje macro naziva TvojeIme za unošenje imena studenta (Slika 1). Pritiskom na dugme, pojavljuje se *InputBox* za unos imena i prezimena. Nakon unosa, pritiskom na tipku OK, pojavljuje se pozdravna poruka, pozivom potprocedure Pozdrav.

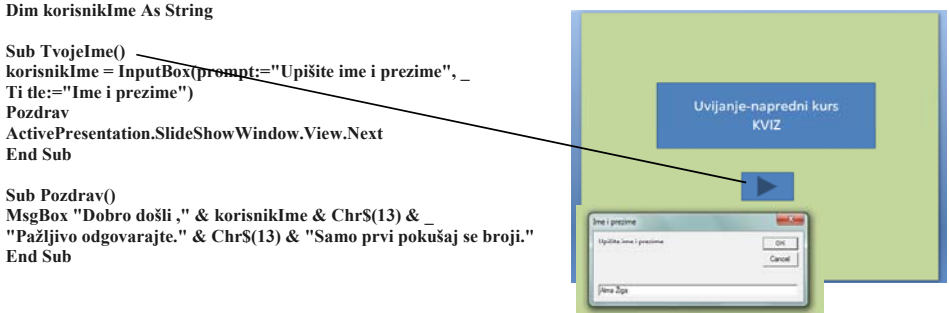

*Slika 1. Macro za unos imena studenta* 

Objasnit će se četiri, najčešće korištena tipa kviz pitanja [7]:

- Izaberi tačan odgovor između više ponuđenih. Na postavljeno pitanje nudi se jedan tačan odgovor i barem tri netačna, tzv. odgovori za odvlačenje pažnje.
- Dopuni iskaz s odgovarajućim tekstom ili brojkom.
- Napravi par.
- *''Hot spot''* označi pravo mjesto.

Za svaki tip pitanja objasnit će se mogućnosti koje nudi *PowerPoint* uz upotrebu VBA.

Na Slici 2 dat je primjer za *''Hot spot''*- označi pravo mjesto. Mogućnost označavanja data je preko *Option Button* tipke. Ona se aktivira klikom, čime njena vrijednost postaje *True*. U tom slučaju poziva se slajd na kome se detaljnije objašnjva tačan odgovor na postavljeno pitanje.

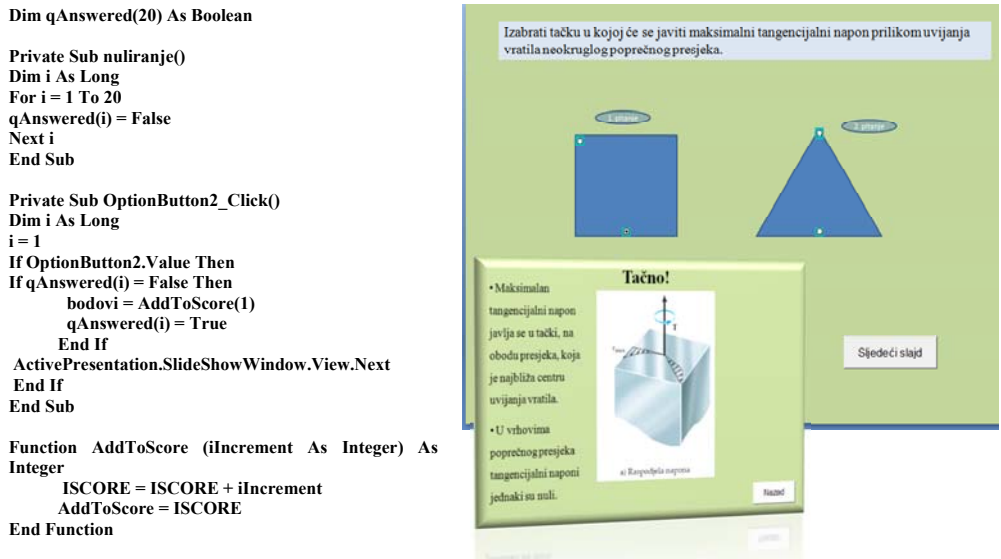

*Slika 2. Macro za ''Hot spot''* 

U macrou na Slici 2 data je mogućnost praćenja odgovora na postavljeno pitanje preko niza qAnswered(i). Potprogram nuliranje postavlja sve vrijendnosti niza na *False* (neodgovoreno pitanje). Čim se pitanje prvi put odgovori i ako je odgovor tačan, poziva se funkcija AddToScore(1) koja uvećava osvojeni broj bodova za 1. Vrijednost qAnswered(i) postaje *True* i dalje ne postoji mogućnost osvajanja dodatnih poena na istom pitanju. Na isti način mogu se evidentirati i netačno odgovorena pitanja.

Za tip pitanja ''izaberi odgovor između više ponuđenih'', mogu se koristiti *Option Button* tipke,

*CheckBox* tipke ili opcija padajućeg menija preko *ComboBox*a. Primjer upotrebe *ComboBox*a dat je na Slici 3.

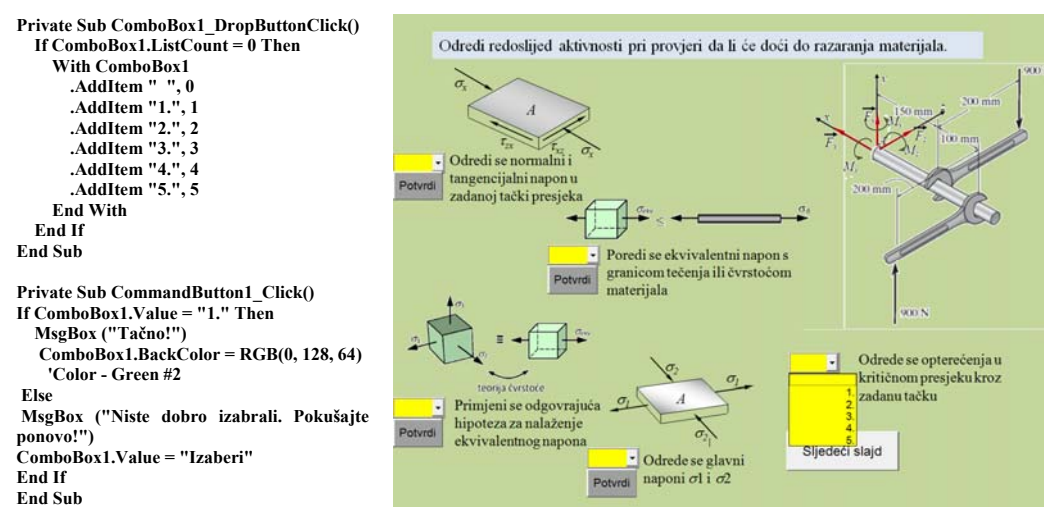

*Slika 3. Macro za Combo box* 

Potprogram ComboBox1 daje opciju izbora s liste padajućeg menija (*DropButtonClick*). Nakon izbora, dodatnim klikom na *CommandButton* tipku, naziva Potvrdi, provjerava se tačnost izbora. U slučaju pogrešnog izbora pojavljuje se poruka: ''Niste dobro izabrali. Pokušajte ponovo!", a *ComboBox* poprima vrijednost ''Izaberi''.

Tip pitanja ''dopuni iskaz s odgovarajućim tekstom ili brojkom'' može se realizovati upotrebom polja za unos, odgovarajućeg oblika (engl. *Shape*). U primjeru na Slici 4 to je pravougaonik (naziva ''*Rectangle* 20'') kome se pridružuje potprogram Odgovor. Klikom na pravougaonik pojavljuje se *InputBox* u koji treba unijeti odgovarajući tekst. Ako je tekst ispravan, pojavljuje se poruka: ''Tačno!''. Ako nije, pojavljuje se poruka: "Niste dobro napisali. Pokušajte ponovo!"

Tip pitanja ''napravi par'' može se realizovati preko *TextBox*ova. Primjer je dat na Slici 5, zajedno s potrebnim *macro*om. U ovom primjeru potrebno je spojiti veličinu s odgovarajućom jedinicom. Na lijevoj strani slajda su veličine, a na desnoj jedinice. U *TextBox*, početno žute boje, unosi se slovo odgovarajuće jedinice (npr. za moment uvijanja *T* to je slovo d). Unosom ispravnog slova javlja se poruka ''Tačno!'' i polje postaje zeleno. U slučaju pogrešnog slova, javlja se poruka: "Niste dobro napisali. Pokušajte ponovo!" i pogrešno slovo se briše iz *TextBox*a.

Mnogo ljepši primjer spajanja parova je upotreba *macro*a za pomijeranje objekata, ali zbog složenosti ovdje se neće objašnjavati [10].

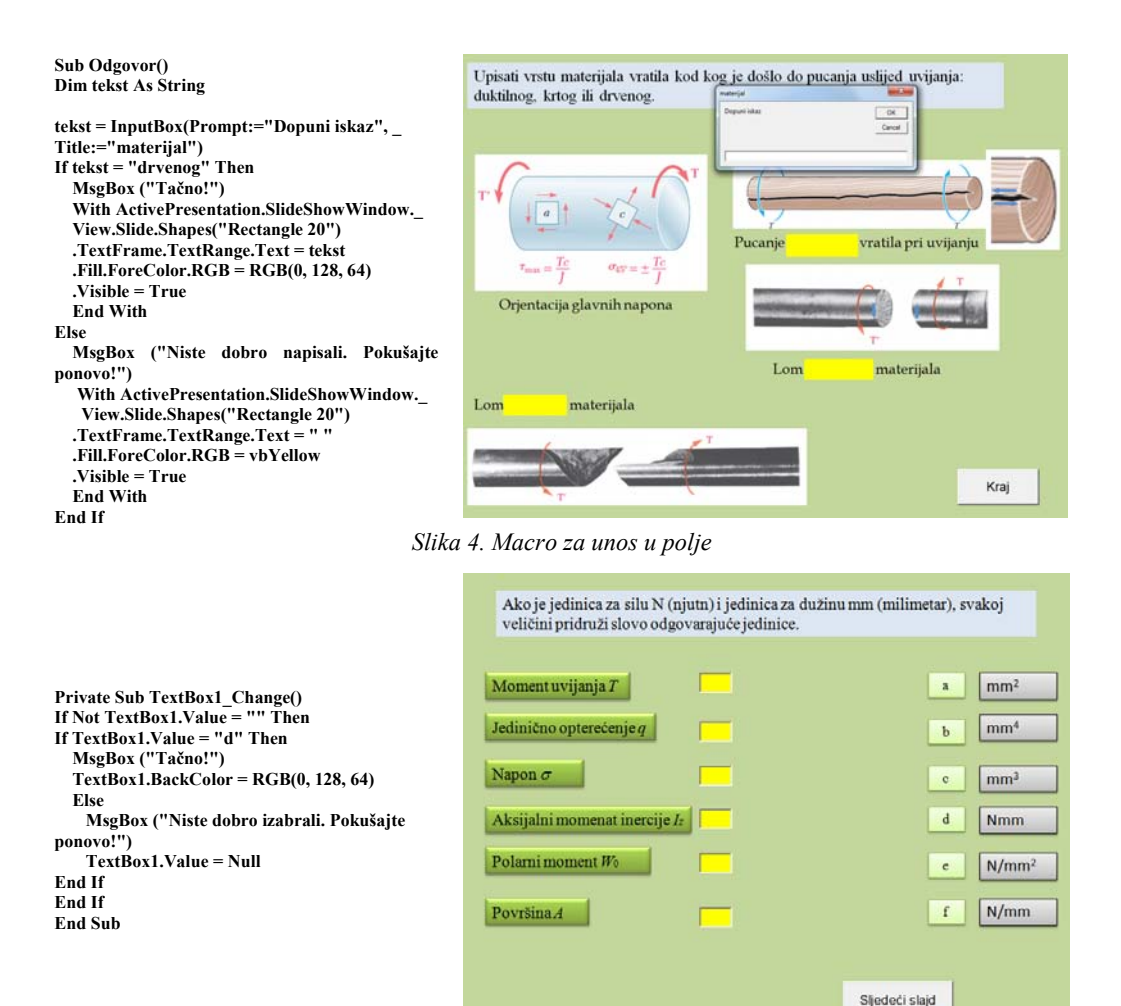

*Slika 5. Macro za tip pitanja: napravi par* 

# **3. ZAKLJUČAK**

Interaktivne multimedijalne prezentacije su obično bogate s medijima i siromašne u interaktivnosti. Multimedija kao slijed slajdova, može oduševiti čula na nekoliko trenutaka, ali ne može angažovati um. Profesionalni multimedijalni programi su ili teški za ovladavanje ili preskupi, ili oboje. S *PowerPoint*om, uz korištenje programa *Visual Basic for Applications* (VBA), nastavnici i studenti imaju sve što je potrebno za stvaranje interaktivne multimedije.

U radu je dato nekoliko primjera kako napraviti kviz pitanje u vizuelno lijepom okruženju prezentacije. Objašnjena je mogućnost evidentiranja tačnih i netačnih odgovora. Ostvareni bodovi studenata mogu biti isprintani ili automatski zabilježeni u npr. *Excel file*. Time nastavnik, osim spiska prisutnih studenata, ima i povratnu informaciju o razumijevanju materije. Studentima se može dati mogućnost da odgovaraju na postavljeno pitanje sve dok ne dođu do tačnog odgovora. Tačan odgovor se može detaljnije objasniti posebnim slajdom što opet daje priliku za dodatno učenje. Sam kviz predstavlja izazov i studenti su motivisani da svo vrijeme budu aktivno uključeni kako bi uspjeli da daju tačne odgovore. Popunjavanje kviza je i prilika da nastavnik vidi koji im tip pitanja zadaje poteškoće i da njihove sugestije ugradi u

naredne kvizove. Dobra strana upotrebe VBA potprograma je da nastavnik ne mora da ih detaljno razumije da bi ih primijenio. Mada važi pravilo: što veće znanje nastavnik ima, to može napraviti maštovitije kvizove i bolje iskoristiti povratne informacije. Na internetu se mogu naći brojne web stranice [8-10] koje sadrže korisne VBA potprograme koji se mogu koristiti pri stvaranju interaktivne prezentacije.

## **4. LITERATURA**

- [1] Li Ze-Nian, Mark S. Drew, and Jiangchuan Liu. *Fundamentals of multimedia*. Upper Saddle River (NJ): Pearson Prentice Hall, 2004.
- [2] Ana M. Savić, Metode razvoja i primena xml web servisa kao podrška tradicionalnom obrazovnom procesu, Doktorska disertacija, 2006.
- [3] Marcovitz, David M. Powerful powerpoint for educators: Using visual basic for applications to make powerpoint interactive. Abc-Clio, 2012.
- [4] Marcovitz, David. "Making PowerPoint powerful using VBA to add interactivity." TECHNOLOGY AND TEACHER EDUCATION ANNUAL 4 (2003): 2765-2767.
- [5] Marcovitz, David. "Multimedia in the classroom with PowerPoint and VBA." TECHNOLOGY AND TEACHER EDUCATION ANNUAL 1 (2001): 941-946.
- [6] Bozarth, Jane. Better than bullet points: Creating engaging e-learning with PowerPoint. John Wiley & Sons, 2013.
- [7] Reid, Nick, and Catherine McLoughlin. "Designing Online Quiz Questions To Assess a Range of Cognitive Skills." (2002).
- [8] http://www.steverindsberg.com/pptlive/index.html
- [9] http://www.loyola.edu/edudept/PowerfulPowerPoint/ExamplesByChapter.html
- [10] http://officeoneonline.com/vba.html#PowerPoint\_VBA